# TeamConnect® Enterprise 7.0 Patch Bundle 4 Release Notes

TeamConnect® Enterprise 7.0 Patch Bundle 4 (PTC7000004) resolves the following issue.

NOTE: This patch also includes fixes from TCE 7.0 PB1, TCE 7.0 PB2, and TCE 7.0 PB3.

Issue: Help button in Documents Tab goes to TeamConnect Module Guide in Success Center.

Tracking Code: SUPPORTPRI-67699 Case Number: 2021-0713-804790 Reported Version: TCE 6.3.0

Workaround

None.

#### **Pre-Requisites**

None.

#### **Steps to Reproduce**

- Log in to the TeamConnect application.
- Go to a Matter.
- Go to the Documents section and click the help button.
- This routes to the client success center TeamConnect Module Guide page instead of Documents help Page.

#### **Expected Results of Steps**

The help Button in the Matter/record documents section should route to Documents help page -- (https://success.mitratech.com/TeamConnect/Enterprise User Guide/Documents).

#### **Actual Results of Steps**

The help Button in Matter/record documents section routes to Success Center TeamConnect Guide Page -- (https://success.mitratech.com/TeamConnect/TeamConnect Module Guides).

#### **Root Cause Analysis**

Added helpURL properties for Project definition in help\_topic\_mapping.props file

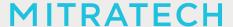

Issue: Jmonitor UI Console not accessible in TC 7.0

Tracking Code: SUPPORTPRI-67743 Case Number: 2023-0621-7887898

Reported Version: TCE 7.0

Workaround

None.

**Pre-Requisites** 

TCE 7.0 instance.

**Steps to Reproduce** 

Try to login to TeamConnect-7.0.0/jmonitor, but it fails and throws a 404 error.

**Expected Results of Steps** 

The (below) URL must be redirected to the jmonitor tab while using "/jmonitor" in the TC login URL. URL: http://localhost:8080/TeamConnect-7.0.0/jmonitor

**Actual Results of Steps** 

TC standard URL with "/jmonitor" throwing an 404 error when accessing the jmonitor tab.

**Root Cause Analysis** 

Jmonitor weaving had been disabled in TC 7.0

**Issue**: Auto search functionality is not working in TC7.0 version for assignee type fields.

Tracking Code: SUPPORTPRI-67801 Case Number: 2023-0613-7876744

Reported Version: TCE 7.0

Workaround

None

# **Pre-Requisites**

- Teamconnect 7.0
- In admin settings, under user interface enable 'SELECT USERS FROM USER SEARCH MODULE'.

# **Steps to Reproduce**

- 1. Open any matter in TeamConnect.
- 2. Try adding a new assignee by typing the name of associate.

# **Expected Results of Steps**

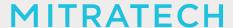

Autocomplete search shows the assignee so the user can select it as assignee in the assignee type fields.

#### **Actual Results of Steps**

As soon as a space or comma character is entered in the assignee field, auto suggestion stops and the user is not able to select the names.

# **Root Cause Analysis**

URL encoding happening twice which leads to the wrong query string.

Issue: Unable to approve emails on MacOS Tracking Code: SUPPORTPRI-67867 Case Number: 2023-0628-7894554 Reported Version: TCE 7.0

Workaround

None

#### **Pre-Requisites**

- Team Connect 7.0
- Mac computer with outlook app.
- Approval rule.

#### **Steps to Reproduce**

- Once the approval email is triggered, please use the mac computer outlook application to click the approve button.
- Click on the approve button, the template created has the signature attached to it .

#### **Expected Results of Steps**

The 'approve template' should not contain the signature.

#### **Actual Results of Steps**

The 'approve template' contains the signature.

# **Root Cause Analysis**

For some MacOS users, the 'alternative' mime type is wrapped by the 'related' mime type.

# Below fixes were merged in from TCE 6.3.3 Patch 23 and TCE 6.3.6 Patch 6

**Issue:** TeamConnect > Cache Corruption > Matter Assignees disappearing, then when they reappear, no Primary Assignee is selected.

Tracking Code: SUPPORTPRI-65517

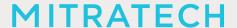

Case Number: 2021-0525-785062 Reported Version: TCE 6.3.5

Issue: Invoice > Adjustments > Rounding Issues and incorrect 'Adjustment' amount in Invoice

Summary if the user adjusts the 'Amount' by calculating a percentage of the amount and reducing it by

that amount.

Tracking Code: SUPPORTPRI-65679 Case Number: 2022-0902-979452 Reported Version: TCE 6.3.6

# **Known Issues**

The following items are known issues in the TeamConnect Enterprise® 7.0 Patch Bundle 4 release. Each issue is documented in the following format:

- A description of the issue
- Internal tracking code

**Issue:** Auto search functionality is not working for assignee type fields when using Company type contacts.

Tracking Code: SUPPORTPRI-68184

Case Number: None

Reported Version: TCE 7.0 PB4, TCE 7.0 PB4 ES8

The fixes in this patch will be merged into TCE 7.1.

#### **INSTALLATION**

Important: Stop your TeamConnect® instance before updating any files in the TeamConnect® war file.

# 1. Update WAR file

#### Windows GUI:

- Extract patch directory from the .zip file.
- Open the TeamConnect® .war file with 7zip
- Drag and Drop the files from patch directory to .war root in 7zip
- Overwrite file conflicts in 7zip
- Redeploy .war

#### Windows CMD:

# **MITRATECH**

- tar -xf <path\_to\_patch\_zip>
- cd <path to extracted directory>
- jar -uvf <path\_to\_war> .\
- Redeploy .war

#### **Linux Terminal:**

- unzip <path\_to\_patch\_zip> -d <path\_to\_destination\_folder>
- cd <path to destination folder>
- jar -uvf <path to war> .\
- Redeploy .war

# 2. Update database and version information

Use the following steps to update the database and add patch version information to the **About** page of the **Admin Settings**.

- 1. Stop the TeamConnect® instance if it is currently running.
- 2. Backup your TeamConnect® database.
- 3. Run the script, located in **\update**, that is appropriate for your database server:
  - a. MSSQL\_TeamConnect\_700\_PatchBundle\_4.sql
  - b. Oracle\_TeamConnect\_700\_PatchBundle\_4.sql
- 4. Restart TeamConnect®.

#### **UPGRADE CONSIDERATION**

No significant upgrade considerations for this patch

LEVEL OF RISK TO UPDATE WITH PATCH

**LOW**